# Troubleshooting

Frequently asked questions involving meter troubleshooting.

- [Why does the UI look garbled after a fir](#page-1-0)mware upgrade?
- . [I can't connect to my device anymore, w](#page-2-0)hat should I do?
- [How do I clear browser cache and/or sto](#page-5-0)red credentials?
- [What does the message "Error: Failed to sa](#page-6-0)ve epoch." mean?
- [Unexpected readings in Chan](#page-8-0)nel Checker

## <span id="page-1-0"></span>Why does the UI look garbled after a firmw upgrade?

This is typically an issue with web browser caching. Please clear the  $\mathbb F$ browserR weload/Refrom to the the problem. More information on clear [available](https://www.egauge.net/docs/egauge-tutorial-article-3-cache.pdf) here ep in mind the instructions for your specific browser may

Note that this should not be an issue whethirmon wo date being if or later.

### <span id="page-2-0"></span>I can't connect to my anymore, what shoul

Changing the "Hostname" in Settings -> Network Settings will caus proxy server to be unavailable (e.g., the meter will no longer be a http://DEVNAME.egaug.es, http://DEVNAME.d.egauge.net or https:

First, power-cycle the eGauge. See the answer to the quere set iony cle the for details on how to do this.

Second, try unplugging the HomePlug adapter and then plugging it bac retrains the HomePlug-adapter and will often bring the device back.

Third, let's find out if the device can be accessed Elbo NaAI My a swit alm d-sine th[e name of your d](https://kb.egauge.net/books/general/page/where-can-i-find-my-device-name)evelope, for eGauge9999 or whatever the name of your computer that is connected to the same LAN as the eGauge, open a br following two URLs, depending on the type of your computer:

http://DEVNAME/ (on Windows-computers) http://DEVNAME.local/ (on Mac or Linux computers)

If this URL loads and you get a graph that's updating, the eGauge is w through your LAN. If the URL does not load, check the following:

- EG4xxx: Check that and LGD the front of the eGauge to verify the link connection quality. Verify that the heartbeat icon is pulsing regula
- For the eGauge2 (Without built-in Ethernet port): Verify that the Home plugged into a wall-outlet (NO surge protectors) and that all LEDs Netgear adapter, all three LEDs should be a steady green, although flicker from time to time, indicating network traffic. If you have an the Power and Link LEDs should be mostly green, except for the oc indicating traffic on the powerline or the LAN, respectively.
- For the EG301x and EG41xx (Built-in Ethernet port, with HomePlug HomePlug adapter is plugged into a wall-outlet and that all LEDs a Actiontec adapter, the PWR, LK, and ETH LEDs should be illuminat occasional flicker, indicating traffic on the powerline or the LAN, r Link HomePlug adapter, all 3 LEDs should be illuminated.
- For the EG300x (Built in Ethernet port, no HomePlug) and EG4xxx using the Ethernet: Verify both LEDs on the Ethernet port are illuminated (There will b

yellow LED). On the  $EG4xxx$ , velnCfDy Dhiap behave ws an Ethernet icon.

 $\bullet$  eGauge2 and EG30xx:  $C\text{Steadk}$  sthe front of the eGauge. For EG should be green blinking green. If it is blinking blue, it may indica speed is too low. Blinking blue is correct for the EG300x. If the Status other than green or blue, contact eGauge support.

Caution: The eGauge is installed in an enclosure with wires carrying h the Status LED (eGauge2 and EG30xx) or Status LCD (EG4xxx) without please contact a licensed electrician.

Fourth, let's find out whether the eGauge is connected to a server at  $\epsilon$ ona computer and try to load this DUERVLN AMe Ewliabet Idevice name tyour eGauge

If the page loads fine and results in a graph that updates once per sequently operational. If the page does not load, it indicates a problem in your I example, the DHCP server on your LAN may be providing incorrect net settings/software may prevent the eGauge from reaching the proxy ser the router and/or modem as applicable and repeat the steps above. The connectivity issues that are not related to security settings. If this do please consult an IT professional for further help.

When contacting eGauge support, please provide the following details:

- Verification the eGauge was power cycled
- Which color(s) and pattern(s)  $\textbf{3}$  hæt ues $\textbf{3}$  and  $\textbf{4}$  . In Eqs. Let us and eGauge 2014  $\textbf{5}$
- The information display  $\odot d$  ad  $\sinh(\mathcal{C} \oplus G4xxx)$  only)

In addition, if eGauge2, or EG301x/EG4xxx with HomePlug:

- Verification the HomePlug adapter was power cycled
- Verification the HomePlug adapter is not connected to a surge prot
- Whether the HomePlug adapter has been re-located or moved from position
- Which Iome Plug adapter all EDs luminated

In addition, if EG30xx or EG4xxx with hardwired Ethernet:

- Whether the LEDs on the eGauge Ethernet port are illuminated
- Whether the  $E$ thernet ic $\delta$ r ad  $\alpha$  sthe  $\delta$ D displayed (EG4xxx only)

### <span id="page-5-0"></span>How do I clear brows cache and/or stored credentials?

In some instances (including upgrading from a firmwa $2e1$   $\overline{5}$  ethseicen Gaudgeer interface may not load correctly. Should this happen, the first troubles browser cache. Browser cache is data stored by the web browser to in webpage. However, this can have the effect of forcing the browser to part of the web page is out of date, which causes (among other things with firmware 2.15 or newer should not have this issue.

Most modern browsers will attempt to store website credentials. If cre authorization to make changes are stored (for example, if a password eGauge interface will show the error "Sorry, you are not authorized to of prompting for a username and password when settings are changed. without entering credentials the browser is providing incorrect credentials without To resolve this, the credentials must be cleared from browser memory.

To clear browser cache and/or stored credentials:

- Press Ctrl+Shift+Delete (Cmd+Shift+Delete on Mac)
- Select the item(s) to clear
- Click the appropriate button to clear the selected item(s)

Note that some browsers (for example, mobile browsers) may have a d necessary to search for browser-specific instructions if the steps above tutorial document below for more information:

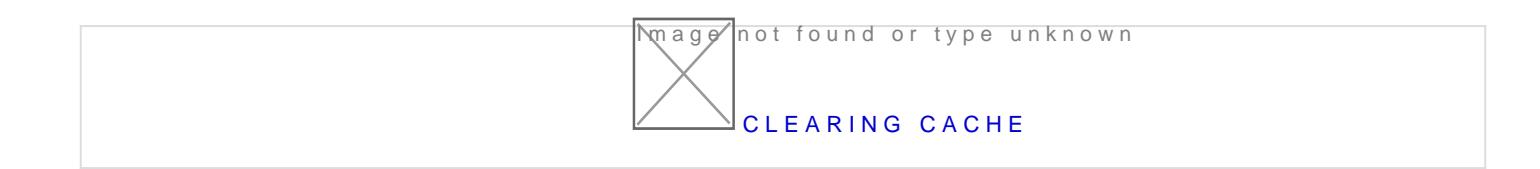

## <span id="page-6-0"></span>What does the messa "Error: Failed to sav epoch." mean?

When attempting to save settings, the following error message may ap

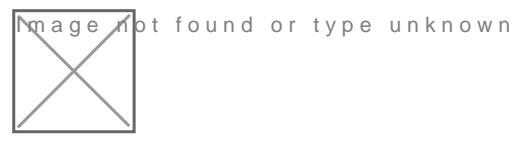

Rebooting the meter first is recommended, as this usually resolves the also be on the latest firmw amewase upgrade be necessary.

This error message can appear when either of two conditions are met:

1. The date in the "Date & time when recording Steatrition of's finel Geumedrearl Settingss older than the database capacity of the eGauge.

**M**age **n**ot found or type unknown

To correct this, set the "Date & time when recording started" field to a limit of the database capacity. To check your database capacity, appe of the eGauge URL. For examD for http://aug.es/cgi-bin/get?dbD (En\enny Aan Lote DeV) with the evice name the eGauge). Note that this may not work on older f approach can be used with devices connecting to the newer version of http: $D/EVMA M.Egauge.io/cgi-bin/get?db$ 

2. The date in the "Date & Time Sefit eilndg sun-depate & Tism seet to a point in future.

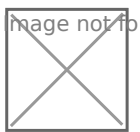

**M**age Kot found or type unknown

To correct this, set the "Date & Time" to the current date and time as displayed on your computer. If the eGauge is connected to an NTP server this setting does not have to be precise; as long as the date and time is within a few minutes of the actual date and time the eGauge will automatically correct the offset.

### <span id="page-8-0"></span>Unexpected readings Channel Checker

This article covers common physical reasons for unexpected sensor re checker or register values including AC (RMS), DC (mean), and Frequency

This article applies to both CTs to measuSee manoupehing beneantd ble sensors.

Incorrect readings in the meter and channel checker may be caused physical sensor issues and configuration. For additional troublesho power calculat (iwo astage and power factor), our misful you the our cess the channel checkeirs it this article

If you would like to view the raw signals the eGauge meter is reading, [Waveform V](https://kb.egauge.net/books/egauge-meter-ui/page/waveform-view)iew

### Understanding Frequency Calc

Starting in meter firmware v4.0.5, frequency of a signal is calculated crossings. Prior to v4.0.5, frequency was counted based on signal amp

This means DC signals prior to  $v4.0.5$  will show a frequency value whi voltage, noise, or AC-components in the DC signal. In firmware v4.0.5 not show on DC values if the signal does not cross the zero-axis.

The following assumes the meter is using firmware  $v4.0.5$  or greater a frequency based on the signal zero-crossing.

#### No sensor connection

If there is no sensor or voltage connected to an input, the input will " DC, and frequency values for the non-connected input may show signif especially if the sensor configured but not connected has a "bias" ass expected and not an issue.

#### Low or no signal

If the input signal is nonexistent or too low, electrical noise, EMI and environment can be picked up on the signal lines and cause zero-cross frequency readings. This is expected and normal, as the signal amplited  $\mathbf{f}$ may be non-zero but insignificant.

In the case of amperage readings and power calculations, even if ther RMS reading for the amperage due to high noise levels, when power (v majority of the noise is canceled out.

If validating amperage readings with another meter, ensure there is sufficient minimum load for minimum load for the CT amperage rating.

#### CT not fully clamped

Some CTs require 2 clicks to fully shut. If a CT is not fully closed, it and frequency values, sometimes intermittently.

#### Non-twisted pair wire

It is critical to use twisted pair wire for CT or other sensor extensions wire ensures there will be minimal effect from outside interference and wire is not twisted, it will act as an antenna.

Line voltages do not use twisted pair wire.

#### Extension mix-ups

It is possible to splice multiple sensors together accidentally, for exa CTs or sensors in a single CAT5 cable, if a pair on one end is switche will be connected to a single input of the meter. The results will be ur multiple sensor inputs.

#### Bad splices or pinched wires

As eGauge sensors use a low voltage, 333mV signal to the meter, the imperfections in the wire. For example, using wire nuts made for powe good connection for a low voltage signal cable and will result in bad r wire will result in a poor contact point and can disrupt readings, some

Ensure CT or sensor leads using a 2-pin plug have the leads fully sec

#### Incorrect RJ-11 cable for Sensor Hub Sens

Sensor Hub compatible sensors use an RJ-11 style cable to connect th eGauge uses "straight-through" RJ-11 style, rather than "reverse" whi telephones. these article more information.

### Incompatible Sensors

It is possible for an incompatible sensor (e.g., amperage-output, higher other sensor inputs besides the one it is connected to. This may cause sensors.

#### Incorrectly configured or connected senso

If using no Thid sensoits is possible to configure an input for a different k actually physically connected in the port. This will result in incorrect